## **ПРОВЕРКА СИТУАЦИОННЫХ ЗАДАЧ**

Для проверки ситуационной задачи нажмите на ее название в курсе.

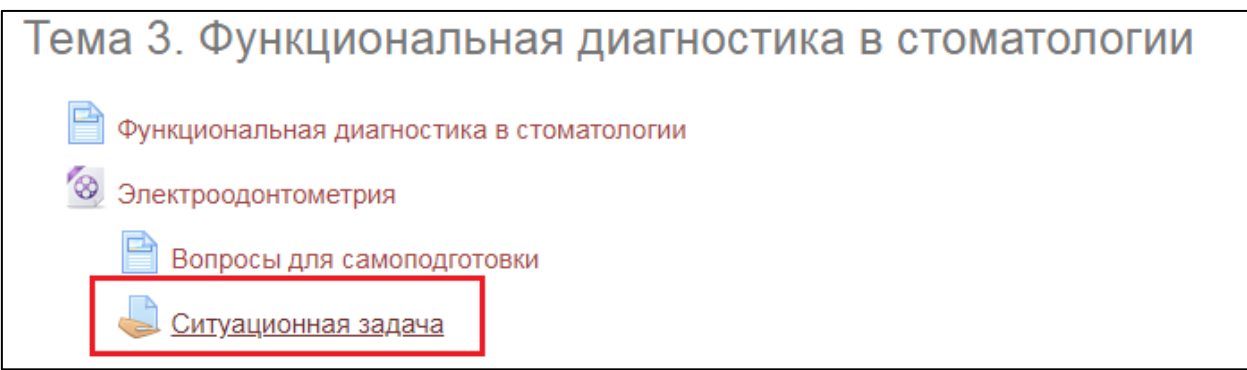

На открывшейся странице под описанием задачи находится информация о количестве проверенных и не проверенных задач. Нажмите на кнопку «Проверка всех ответов».

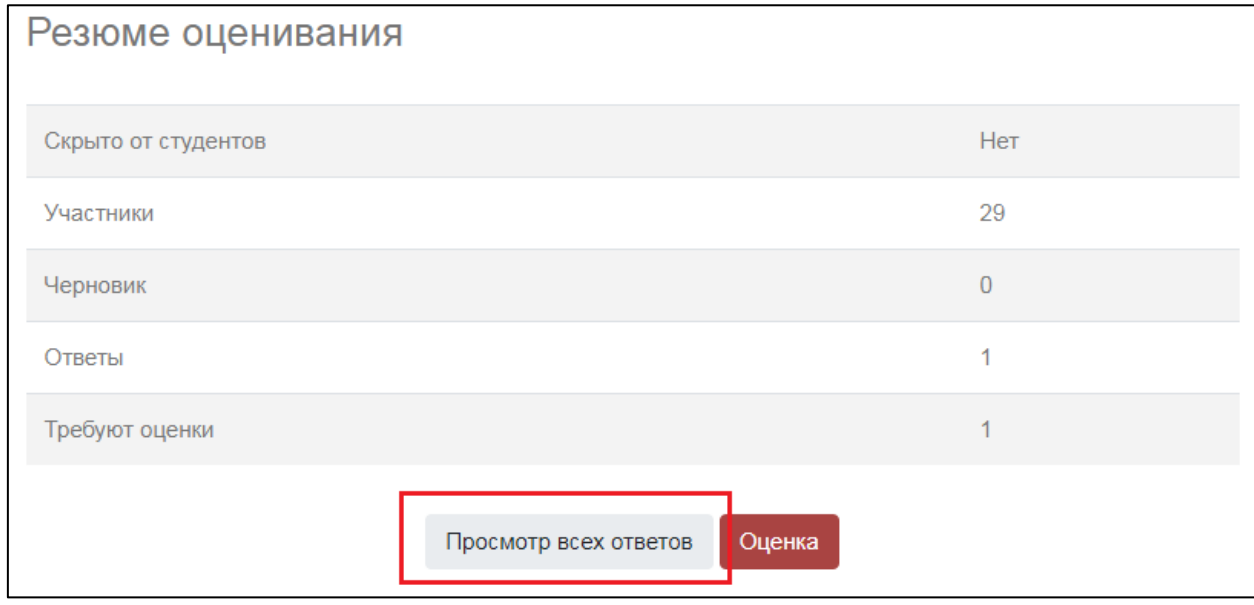

У студентов, которые предоставили свой ответ на задание в колонке «Статус» зеленым подсвечена надпись «Ответы для оценки». Чтобы проверить задание нажмите на кнопку «Оценка».

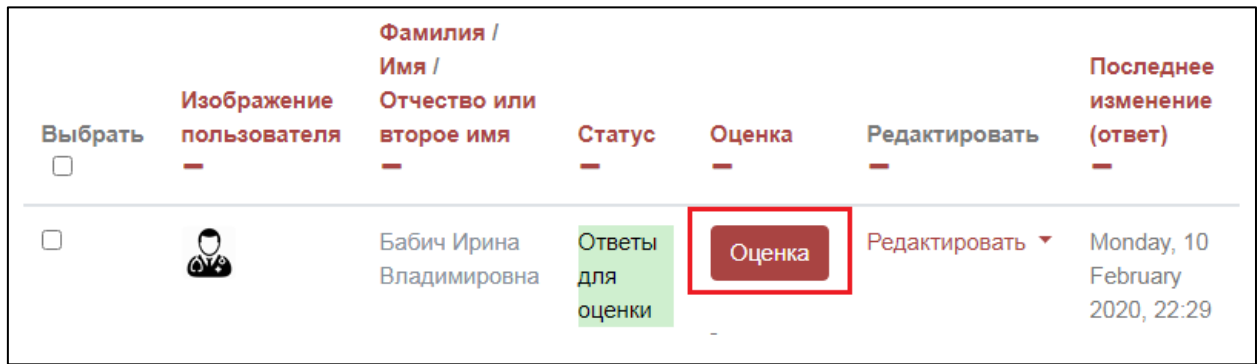

В блоке «Ответ» представлен ответ студента на задание, чтобы его прочитать нажмите на знак «+» рядом с текстом. В поле «Оценка» необходимо вписать соответствующий ответу студента балл.

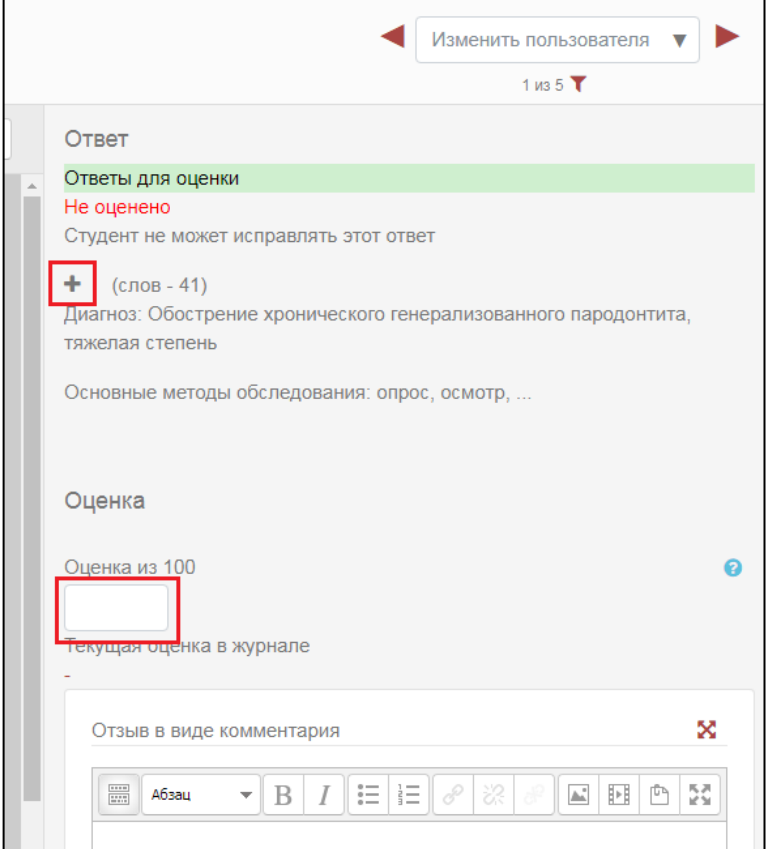

После того как ответ оценен нажмите кнопку «Сохранить» либо «Сохранить и показать следующий».

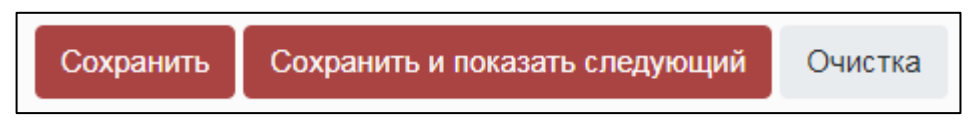

## **ПРОВЕРКА ТЕСТОВЫХ ЗАДАНИЙ**

Для проверки тестовых заданий нажмите на название теста в курсе.

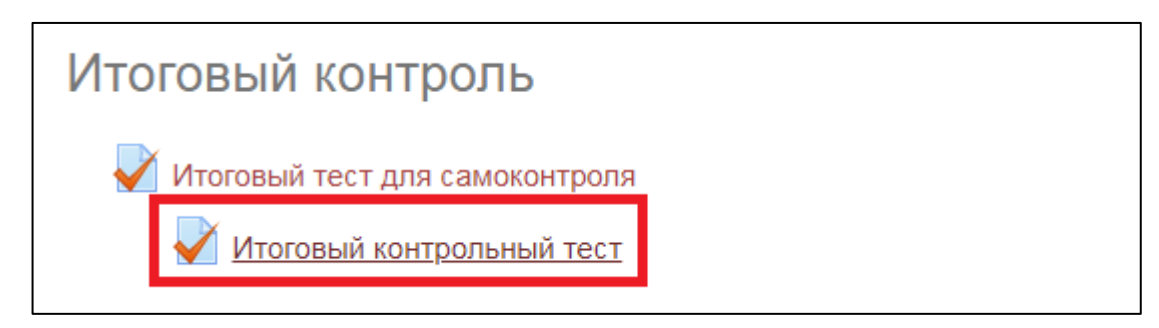

На открывшейся странице под описанием теста представлено количество попыток, выполненных студентами, для просмотра результатов нажмите на слово «Попыток».

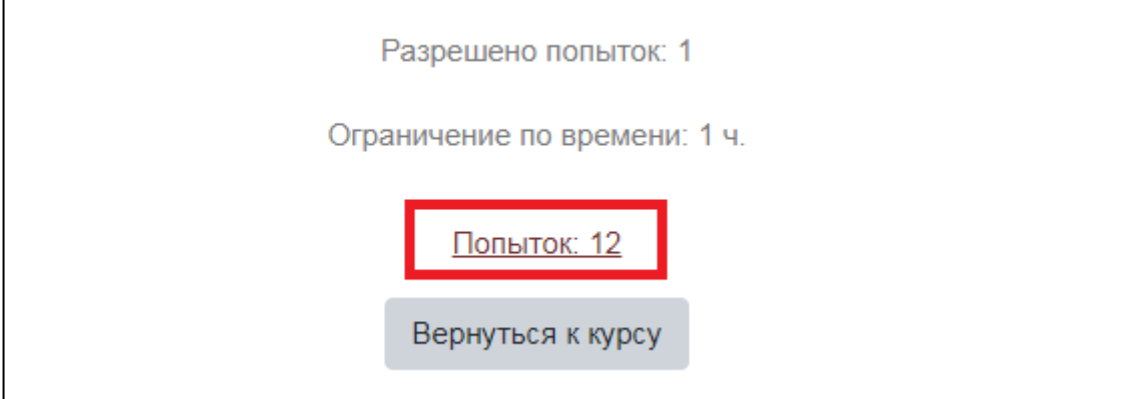

Результаты тестирования представлены в таблице.

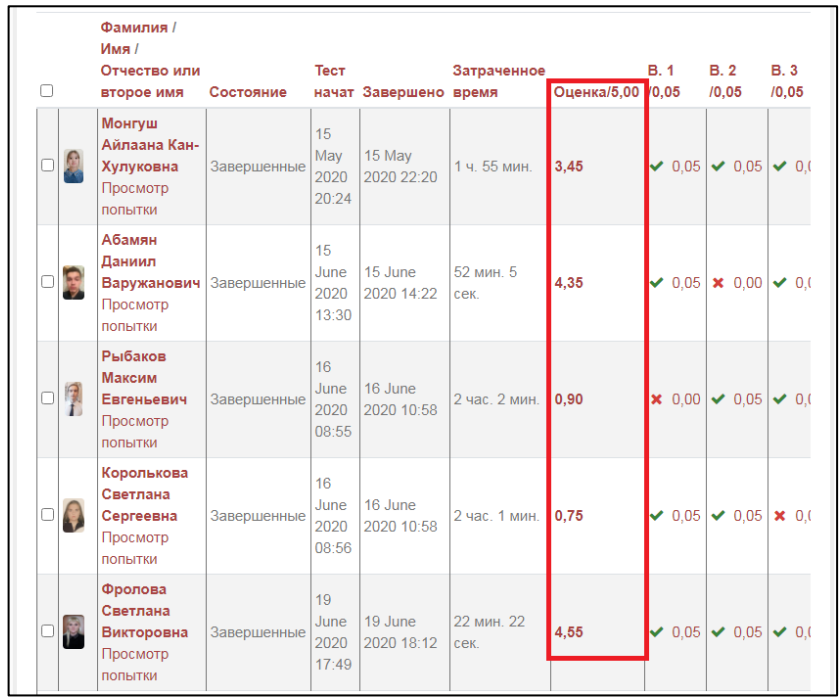